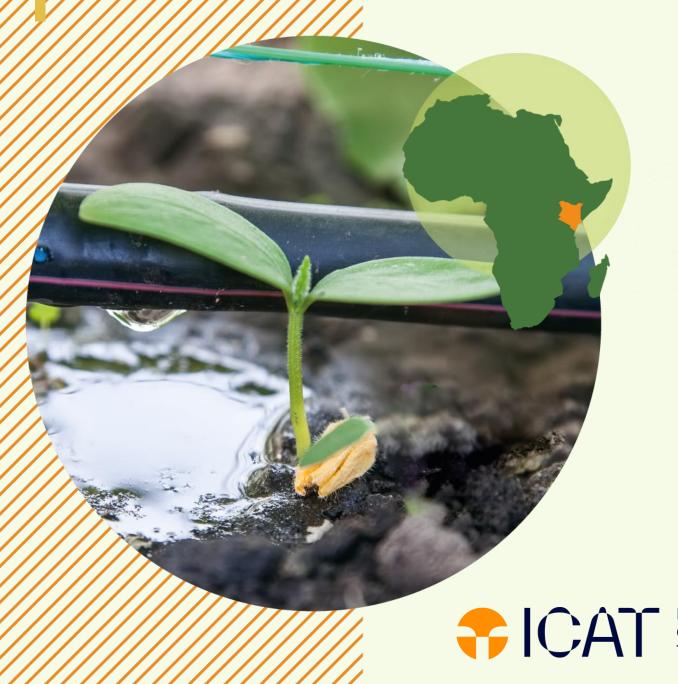

NATIONAL CLIMATE
SMART AGRICULTURE
(CSA) MONITORING
AND EVALUATION
FRAMEWORK AND AN
ONLINE CSA
REPORTING TOOL.

Initiative for Climate Action Transparency

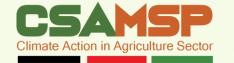

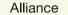

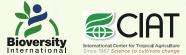

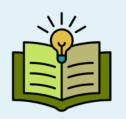

## **Module outline**

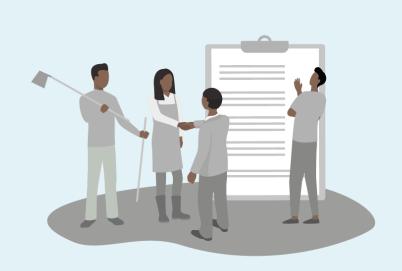

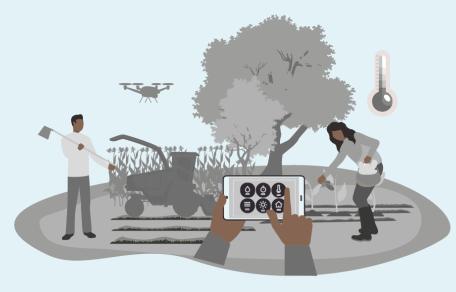

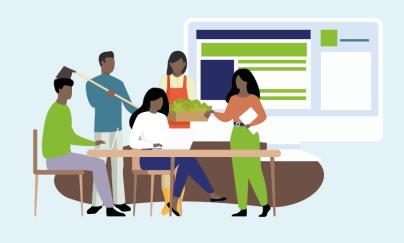

#### **MODULE 1**

Transparency Reporting Requirements

#### **MODULE 2**

Kenya Climate-Smart Agriculture M&E Framework

#### **MODULE 3**

Climate-Smart Agriculture Reporting tool

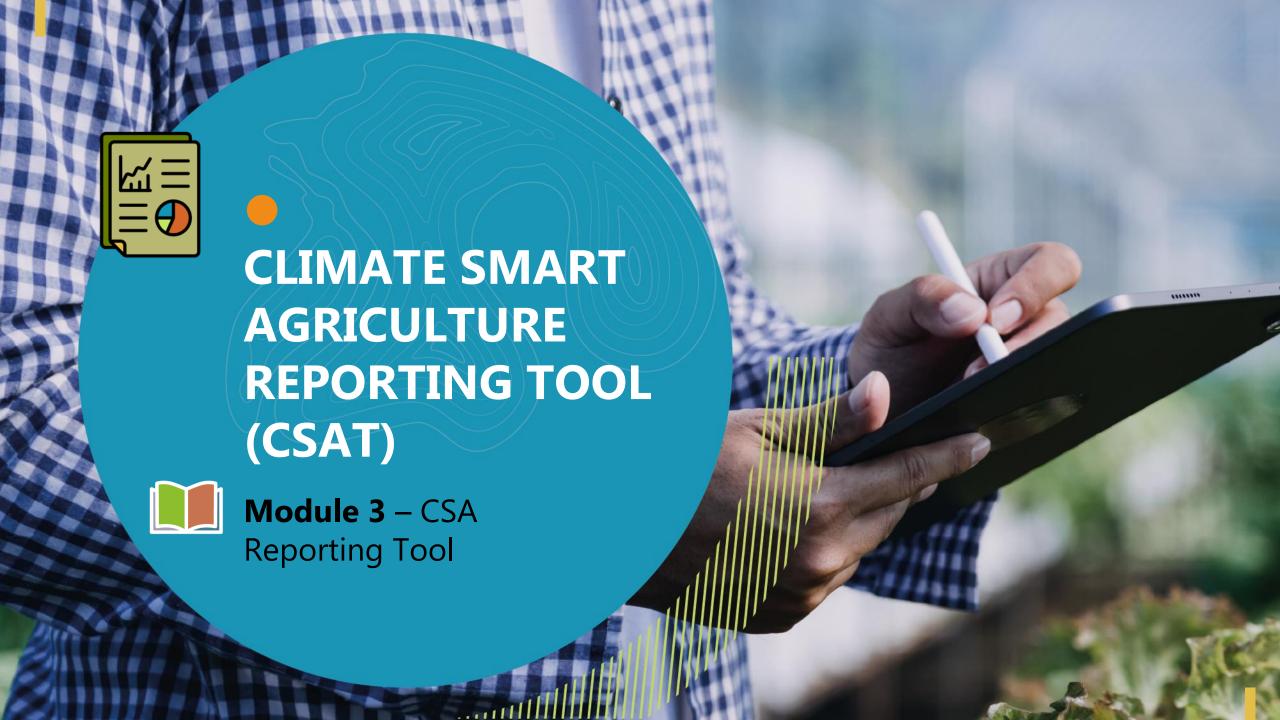

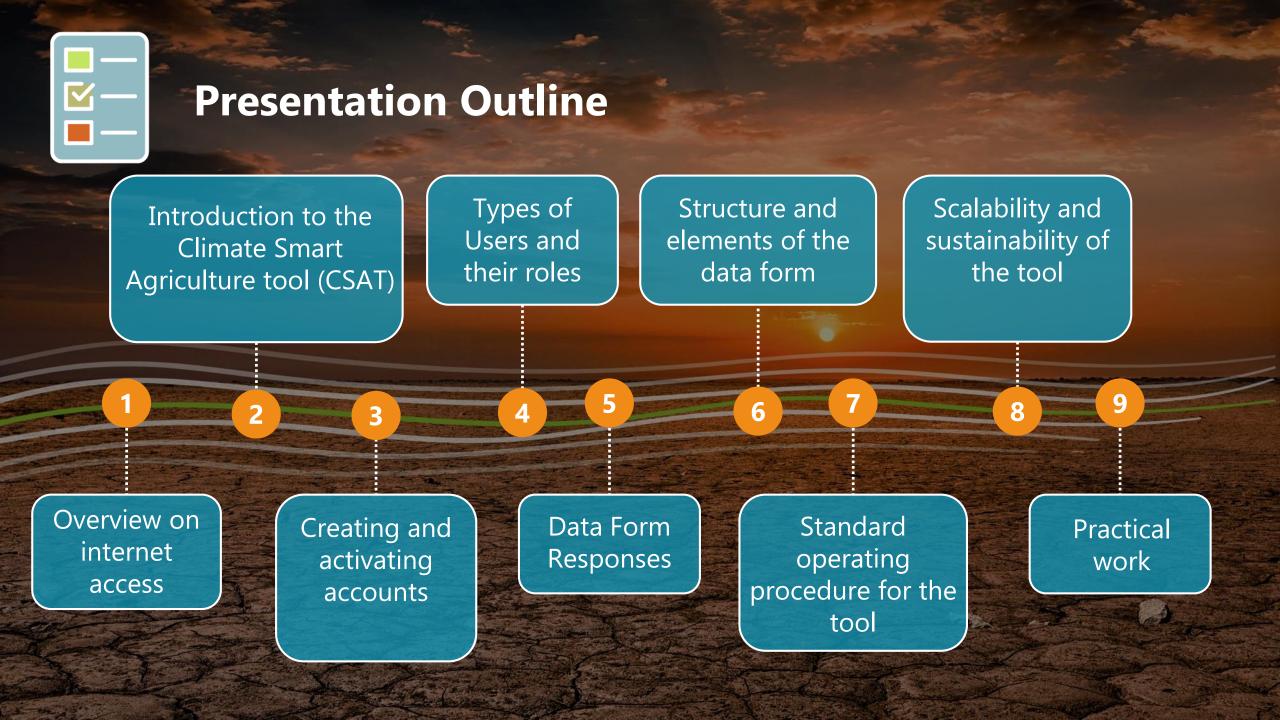

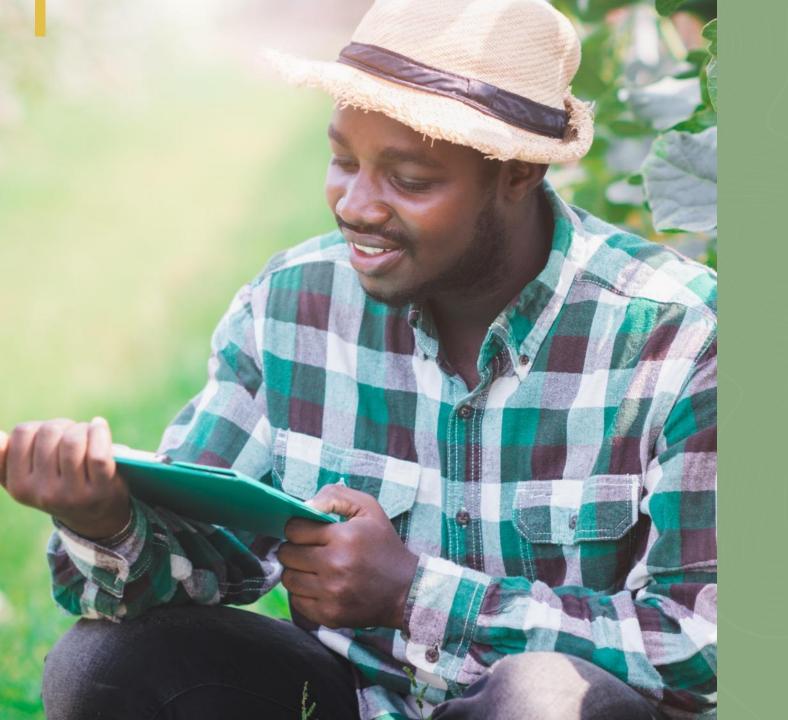

Overview on internet access

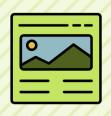

#### **Overview on Internet Access**

**Browser:** Is an application that can be used to access websites either using a computer or a mobile phone as shown below.

Connect using different internet browsers

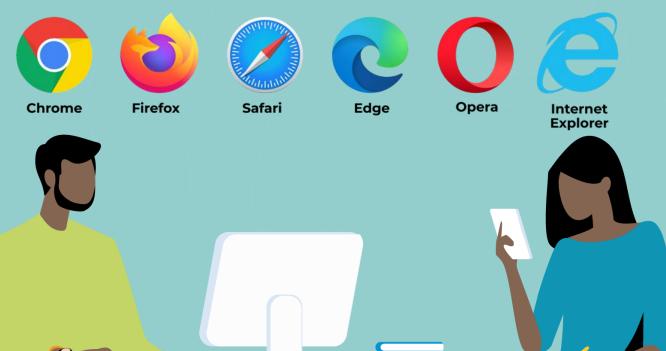

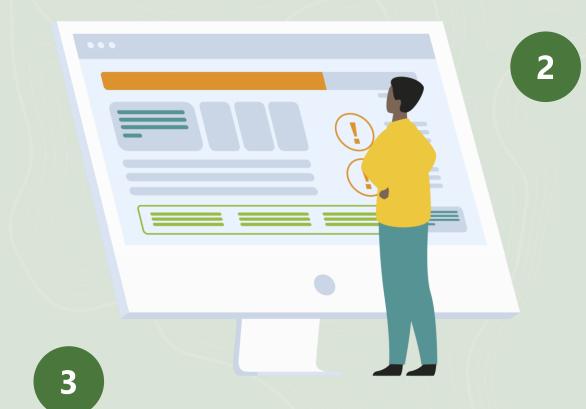

**URL** - Stands for a *Uniform Resource Locator*. A URL incorporates the domain name, along with other detailed information, to create a complete address (or "web address") to direct a browser to a specific page online called a web page. In essence, it's a set of directions and every web page has a unique one as shown below.

#### **DOMAIN NAME**

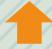

https://alliancebioversityciat.org/stories/launch-kenya-climate-smart-agriculture-multi-stakeholder-platform-strategic-plan-kenya-csa

**DOMAIN NAME:** A domain name is a unique, easy-to-remember address used to access websites, such as 'alliancebioversityciat.org', 'google.com', and 'facebook.com'.

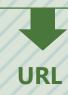

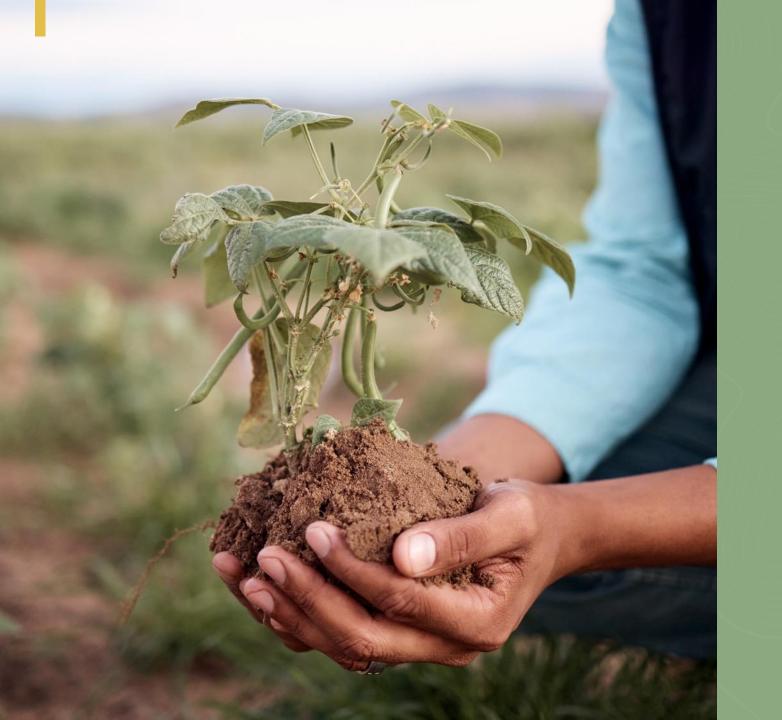

Introduction to the Climate Smart Agriculture tool (CSAT)

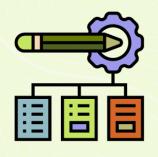

#### **CSAT** tool

The Climate Smart Agriculture reporting tool is an innovative platform that was developed by partners drawn from government, private sector, research organizations, non-governmental organizations, civil society organizations and community-based organizations, based on the KCSAIF guidelines.

The tool was developed in response to the felt need for a digital Climate Smart Agriculture tool (CSAT) for effective, efficient and transparent reporting of climate action in the agriculture sector.

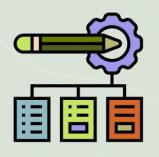

#### **CSAT** tool

It is configured to accept data inputs from various sources and to store it in a centralized database for analysis and further action.

To facilitate the understanding and adoption of the tool by CSA-MSP stakeholders at national, county, sub county and ward levels, this module will provide background knowledge on the tool and a detailed step-by-step guide on how to use the CSAT online website reporting tool.

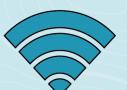

## **Usability of the CSAT**

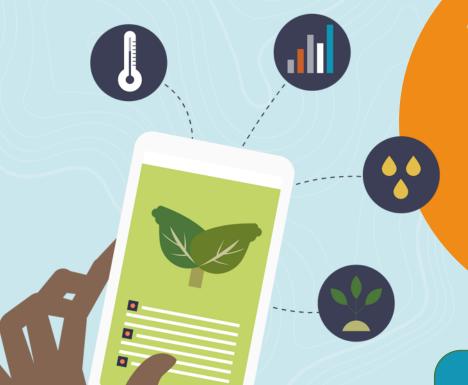

The online web application is designed for use by CSA-MSP stakeholders at county and national levels who serve as reporters, reviewers and administrators in climate action related projects.

The tool can be accessed using a variety of devices: tablets, laptops, desktops, and mobile phones if they have an internet connection.

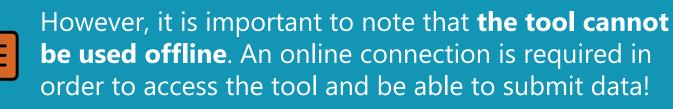

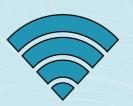

## **Usability of the CSAT**

The main aim of the tool is to support the reporting of data at national, county, sub county, and ward levels on CSA projects to help in the tracking of progress of climate actions.

The Kenya Climate Smart Agriculture Implementation Framework (KCSAIF) sets the scope of this tool with requisite indicators to measure the advancement towards the goal, impact, output, and outcomes.

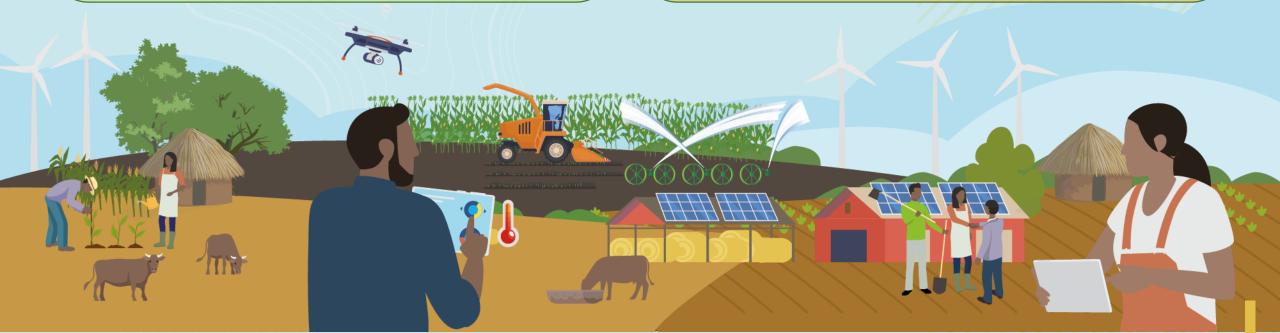

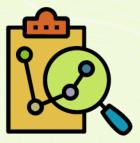

## **Types of Indicators**

The indicators in the tool are organized in four main outcomes.

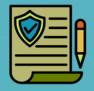

Outcome 1: Institutional Coordination of CSA Policy and Implementation Strengthened

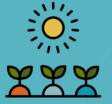

Outcome 2:
Agricultural
Productivity and
Integration of
Value Chain
Approach

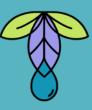

Outcome 3:
Building
resilience and
appropriate
mitigation
actions

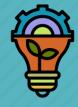

Outcome 4: Communication systems on CSA extensions and agro-weather issues

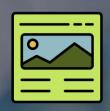

## Why the CSAT?

#### **Accuracy**

Ensures that the data collected is accurate and of high quality.
Thus, it provides relevant and meaningful information that is aligned with the reporting objectives from the framework.

#### **Ease of Use**

The tool is userfriendly, accessible, and intuitive, making it easy for users to collect and enter data.

#### **Scalability**

The tool can handle large amounts of data and support growing data reporting needs.

#### **Flexibility**

The tool is customizable and flexible, allowing for changes to be made as needs evolve over time.

Additionally, the tool allows creation of custom reports, allowing users to tailor reports to their specific needs and requirements.

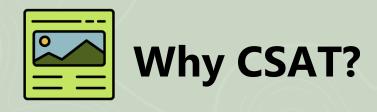

- Security: The data collection tool ensures that data is protected from unauthorized access and breaches. Thus, the tool ensures the security of data, protecting sensitive information and ensuring data privacy.
- Collaboration: The tool allows for collaboration and sharing of data among multiple users, if necessary. This promotes transparency, accountability, and trust.
- Integration: The tool is able to integrate with other systems, such as databases and data visualization tools, thus facilitating more comprehensive data analysis, and through its visualization options, allows for easy interpretation.

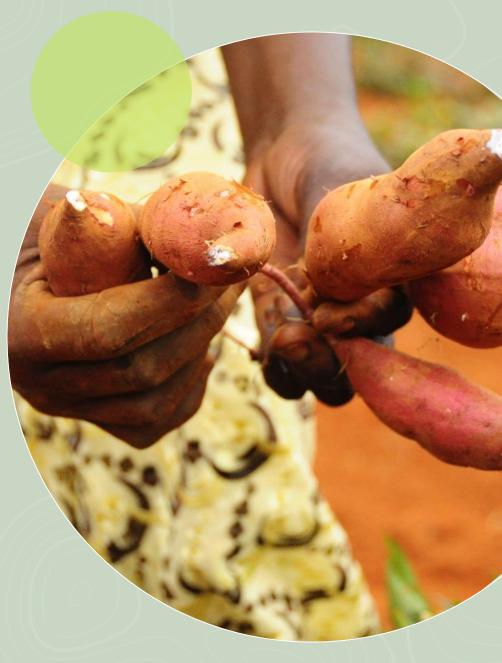

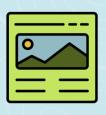

## **Getting started with CSAT**

Access the website data collection tool by opening one of your browser applications and loading a URL:

http://170.187.184.

207:4200/#/home

Once you are logged in, you will see a webpage with several options at the header with the following navigation tabs: Home, About, Overview, Resources, Partnersips and Contacts as shown on next slide on Homepage Window.

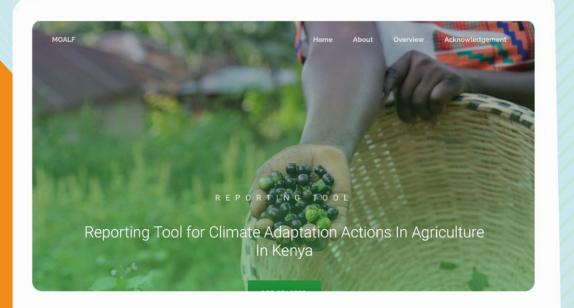

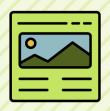

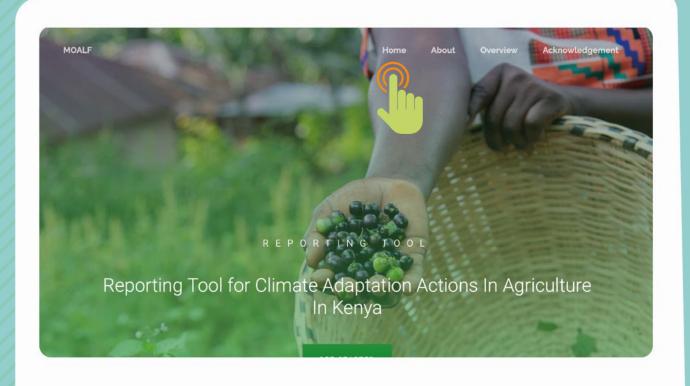

HOME TAB: This is typically the main landing page that you will be directed to upon visiting the site.

- It provides an overview of the site's purpose and content and includes links to other sections or pages within the site such as **About**, **Overview**, Resources, **Partnerships**, **Contact us**, and a button to log in and access the data collection form.
- Essentially, this tab provides summary information about the tool and the project.

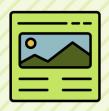

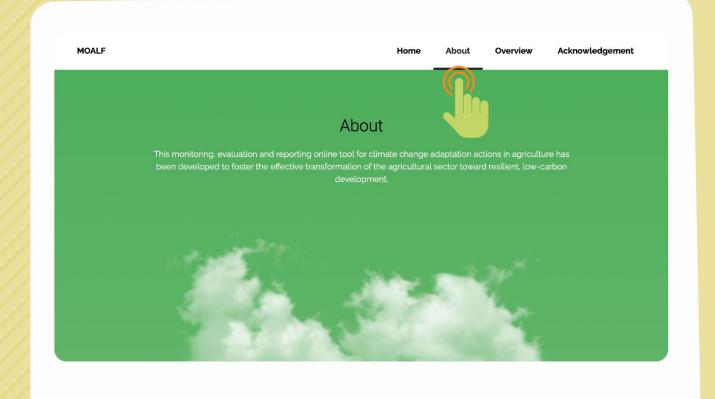

**ABOUT TAB:** This tab provides information regarding the website and key persons details such as creators, owners, or administrators.

This tab gives an idea of the background and history of the website, as well as information about the partners behind its development.

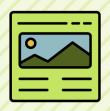

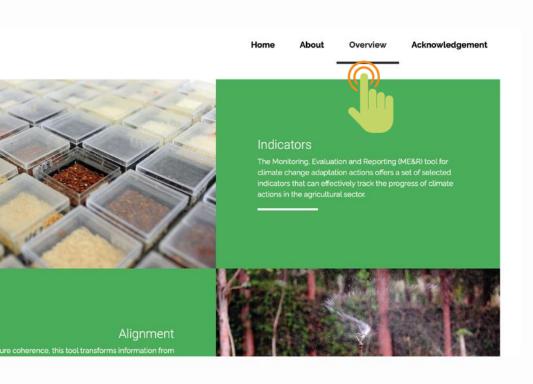

**OVERVIEW TAB:** It is a summary of the main goals, objectives, and scope of the tool.

- Framework: Kenya climate smart agriculture monitoring and evaluation framework 2018-2027
- **Goal**: Advance towards a sustainable, long-term, low carbon, and climate-resilient national development plan that meets the aspirations of Vision 2023.
- **Scope**: This entails the creation of a tool that facilitates the development of a sustainable system for efficient and effective governance of climate resilient and low carbon growth in the agricultural sector.
- **Timeline**: The KCSAIF will be implemented from 2018 to 2027.

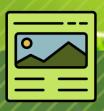

- Key Deliverables: One of the key deliverables include a website that is completely designed with improved user experience, increased website traffic, and higher customer engagement to enable effective, efficient and transparent reporting of indicators at county and national levels.
- Responsibility: The tool will be managed by the Climate Change Unit in the Ministry of Agriculture, Livestock Development on behalf of the CSA-MSP project partners at national and county levels. The partners consist of national and county governments, private sector, NGOs, CSOs, and CBOs among others.
- Beneficiaries: the main beneficiaries of this tool will be decision makers in the agricultural sector, donors, county and national governments, and UNFCCC national focal point.

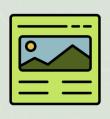

**RESOURCE TAB:** This provides additional information and materials related to the main content or purpose of the website. This tab contains a variety of resources, including:

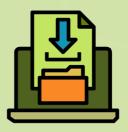

**Downloadable files:** such as PDFs, case studies, or other documents providing in-depth information about the tool and framework.

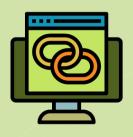

**Links to external resources:** this includes links to articles, blogs, or other websites that provide further information on the framework and tool.

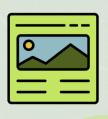

#### **RESOURCE TAB cont.**

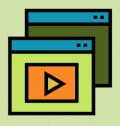

**Videos:** this includes tutorial videos, product demos that provides information and enhances the user's experience on the website.

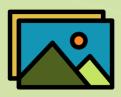

**Images:** this includes galleries, infographics, or other visual resources that provide additional information to support the main content.

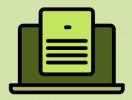

**Glossary:** this includes a list of terms and definitions related to the subject matter of the website.

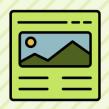

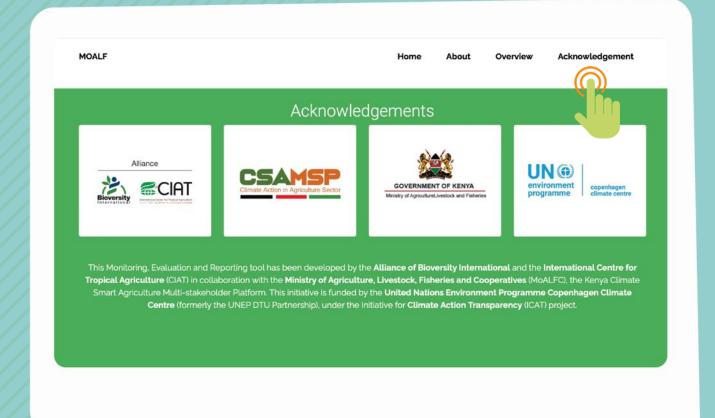

and recognition to individuals, organizations, or entities that contributed to the content, development of the tool, or support to the development of the website.

Contributors: They include a list of individuals who have written articles, created videos, provided images or other content that is used on the website. They include climate action experts from government, research organizations, private sector, CSOs, CBOs, and NGOs.

#### **ACKNOWLEDGEMENT Cont.**

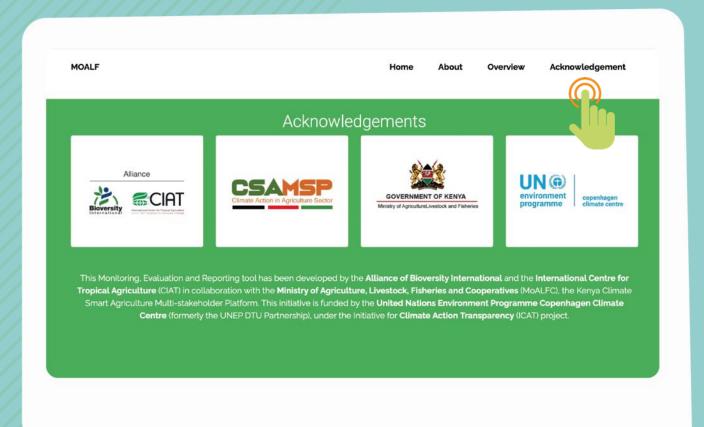

- Partners: They include a list of organizations, companies, or other entities that have partnered with the developers of the website to provide additional resources, information, or other forms of support. They include government, research organizations, private sector, CSOs, CBOs, and NGOs
- Sponsors: United Nations
  Environment Programme
  Copenhagen Climate Centre
  (formerly the UNEP DTU
  Partnership).

#### **ACKNOWLEDGEMENT Cont.**

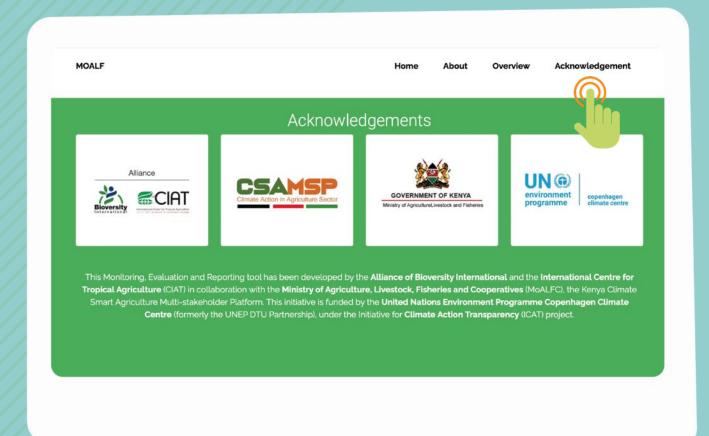

**Credits:** This can include a list of individuals or organizations that have provided technical support, design services, or other forms of assistance in the development and maintenance of the website. They are the Alliance of Bioversity International and the **International Centre for Tropical** Agriculture (CIAT) in collaboration with the Ministry of Agriculture, Livestock, Fisheries and Cooperatives (MoALFC), the Kenya Climate Smart Agriculture Multi-Stakeholder Platform.

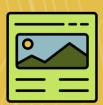

# Contact us tab

It is used to provide users with information on how to get in touch with the website owner, operator, or support team. This tab can contain a variety of information and resources, including:

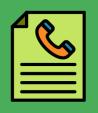

**Contact Form:** This is a web form that users can fill out to send a message directly to the website owner or support team.

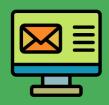

**Email Address:** This is an email address that users can use to send a message directly to the website owner or support team.

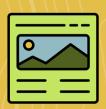

Contact us tab Cont.

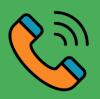

**Phone Number:** This is a phone number that users can call to get in touch with the website owner or support team.

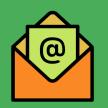

Mailing Address: This is a physical address that users can use to send mail to the website owner or support team.

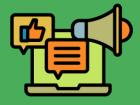

**Social Media:** This can include links to the website owner or support team's social media profiles, such as Facebook, Twitter, or LinkedIn.

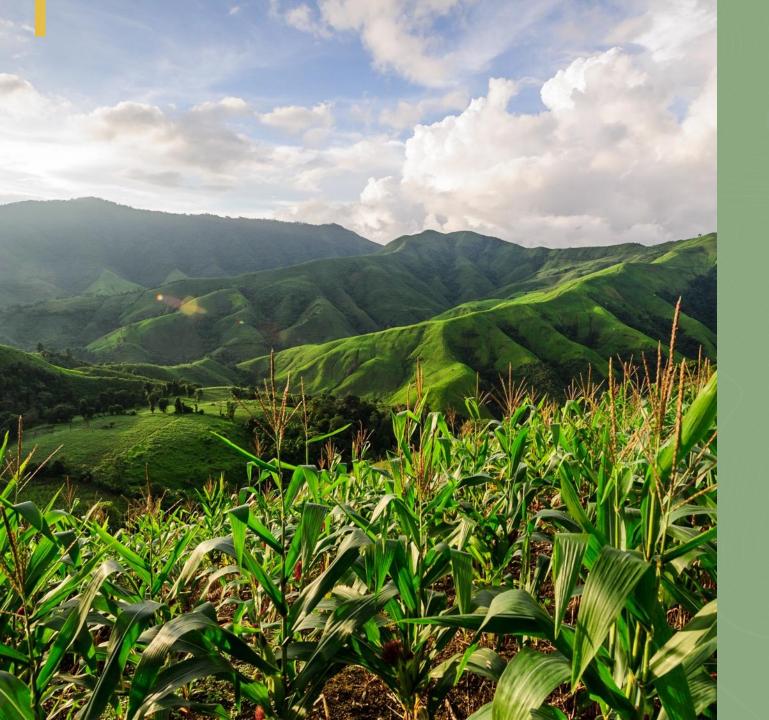

Creating and activating accounts

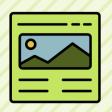

## **Creating an Account**

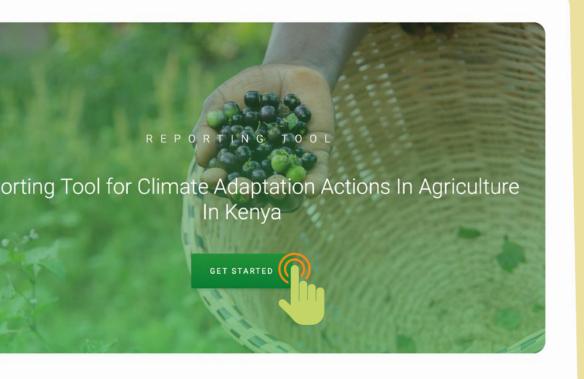

From the website home page, click the button "GET STARTED"

After clicking "GET STARTED", the pop-up window as shown having the following features will show up:

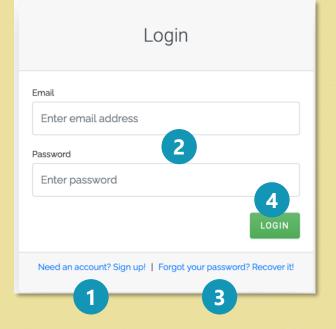

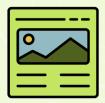

## Setting up an account window

| Create Account - container   |
|------------------------------|
| Full Name                    |
| Enter your full name         |
| Email                        |
| Enter your email address     |
| Password                     |
| Enter your password          |
|                              |
| CREATE ACCOUNT               |
| Have an account? Go to login |

Click Button labelled "Need an account? Sign up!" for initial set up of access account. This is done only once. A new pop-up window will appear as shown.

- **Enter your full name** e.g., Jane Doe
- Enter your valid email address
- **Enter a strong password**. A strong password is typically comprises a combination of the following elements:
  - Length: A password should be at least 12 characters long. The longer, the better.
  - Complexity: Use a mix of upper- and lower-case letters, numbers, and symbols. Avoid using easily guessable information such as birthdays or names.
  - Unpredictability: Avoid using easily guessable patterns, such as "123456789" or "qwerty".
  - Uniqueness: Do not use the same password for multiple accounts.
  - Examples of strong passwords:
  - C0mpl3xP@ssw0rd!
  - 1m@g1n@t!v3P@ssw0rd
  - P@ssw0rdW1thSymb0ls#23
- Click "CREATE ACCOUNT"

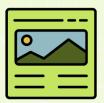

## Setting up an account window

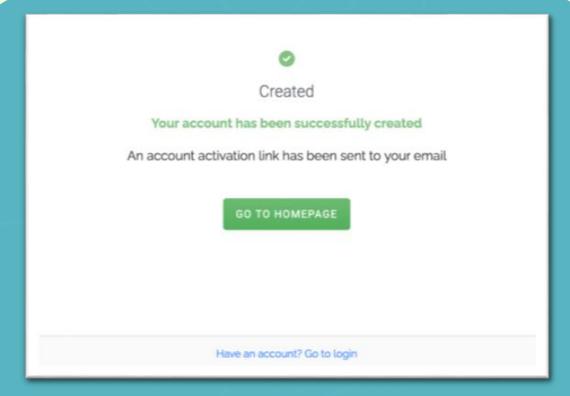

When the account set up is complete, you will see a new pop-up window as shown above. It indicates that your account creation is successful. You then go to your email account and click the activation link send to you.

#### **Activating account**

In the inbox of your email account, the email message will appear as follows, with the subject "Registration Confirmation". Click on the blue link to confirm your account as shown in below.

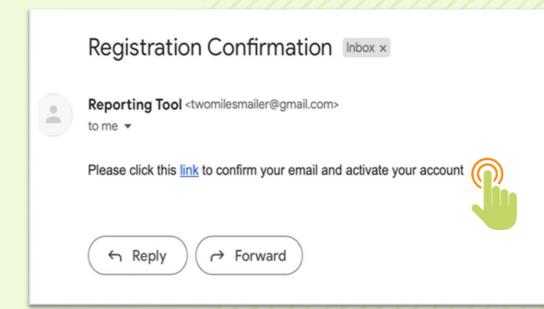

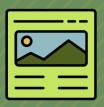

## Setting up an account window

A successful activation window will then appear as shown below.

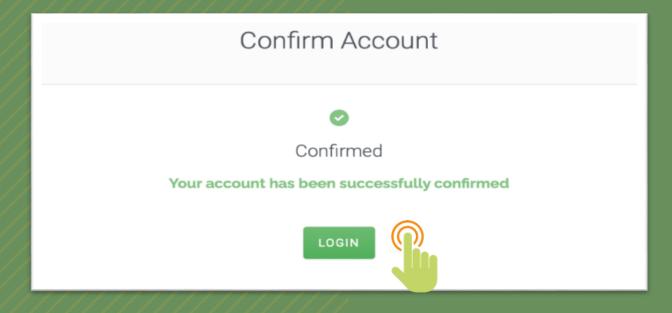

Click "LOGIN".

A new pop-up window will appear as shown on the right.

#### **Enter the following details:**

- The email you used during the set up
- The password you included during setup

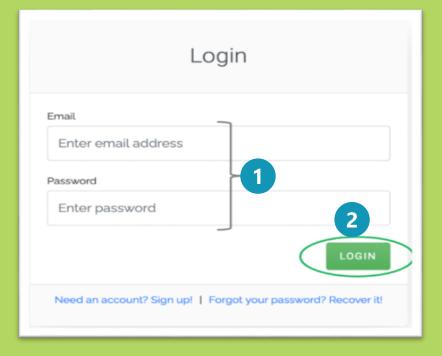

## If you forgot your password, you could recover it by resetting your password as shown in the Figure below:

1 From the login window, Click on "Forgot your password? Recover it" (option 3 below)

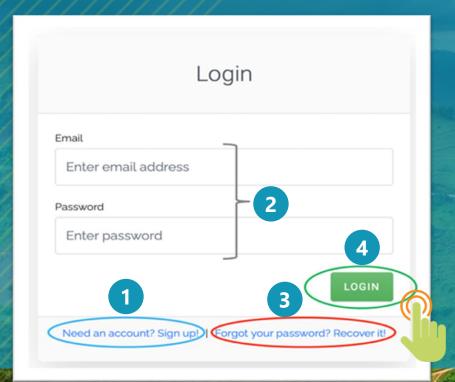

On the next pop up window, enter the email address used during setting of account

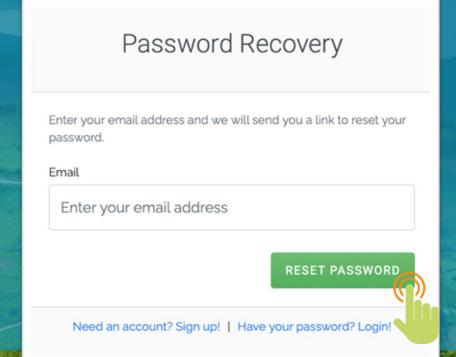

A successful password recovery pop up window will appear as shown below

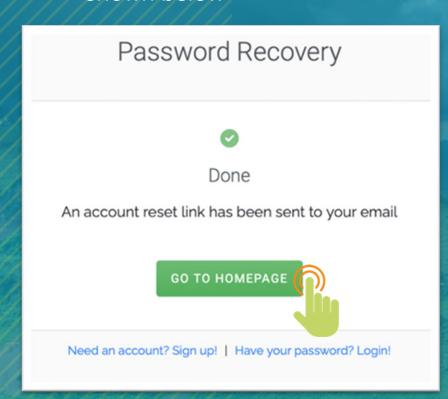

Log in to your email by clicking the blue link on the email labeled "Password Recovery" as shown below

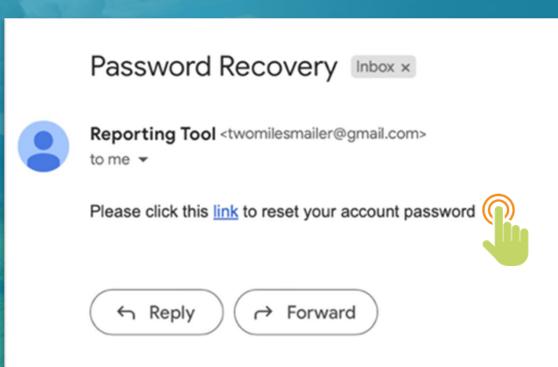

On the new pop up window, enter your new strong password and click save as shown below

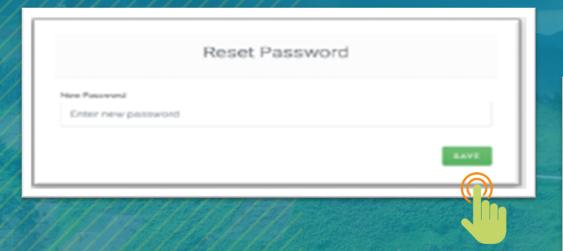

The new pop up window will appear showing your password has been successfully updated as shown below.

Click on "GO TO LOGIN PAGE" and enter your email and your new password. This will log in to the system.

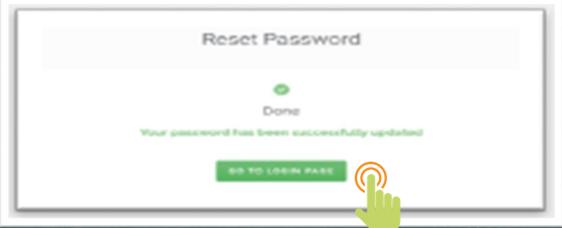

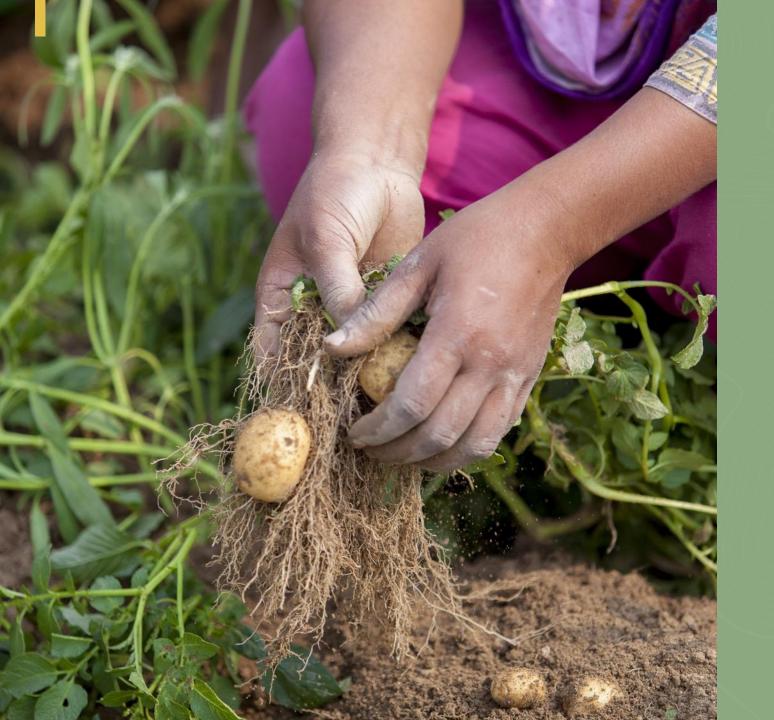

# Types of Users and their roles

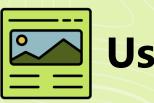

### **User Roles**

- After successful log in, proceed to setup your data collection forma In the landing page.
- The tool will be managed by a team of three user categories including reporters, reviewers, and administrator. The roles of each these users are described herein under.

#### **REPORTERS**

The reporters in the CSA reporting process plays a key role.

Their task is to gather the documented CSA actions from their organizations'/institutions' projects within a specified reporting period, and submit them through the CSA reporting tool.

The information must be accurate and representative of the organization's CSA related efforts in the designated location.

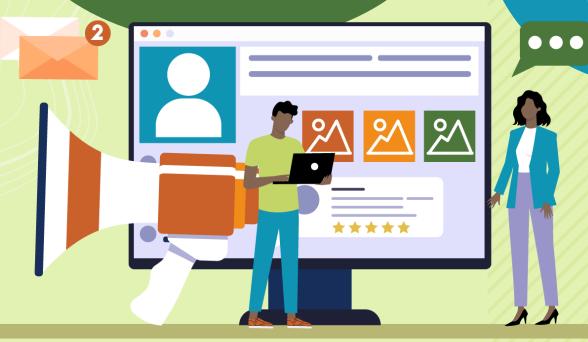

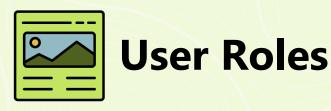

#### **REVIEWER**

The reviewer, serving as the CSA desk officer at the county level, will oversee the reporting process for county level stakeholders, and also ensure the quality of all reports submitted by reporters/organizations in the county.

Working with the administrator and the county's CSA-MSP steering committee, the reviewer will ensure that all stakeholders are properly profiled and given access to the reporting tool for their respective organizations/institutions to report.

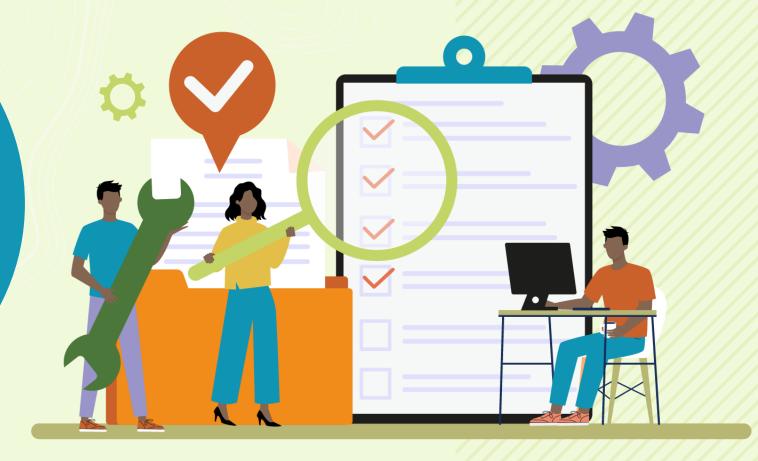

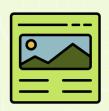

### **User Roles**

#### **ADMINISTRATOR**

Their responsibilities include assigning roles to the reporters and reviewers, and ensuring that the reporting tool functions properly.

The Administrator plays a crucial role in the reporting of CSA actions across the country, operating primarily from the CCU at the head office of the Ministry headquarters.

The administrator also profiles organizations/instituti ons with the necessary credentials to access it for reporting their CSA activities.

The Administrator is in addition responsible for verifying the quality of submitted data, conducting statistical analyses, consolidating the data, and developing the final report for submission to the CCD.

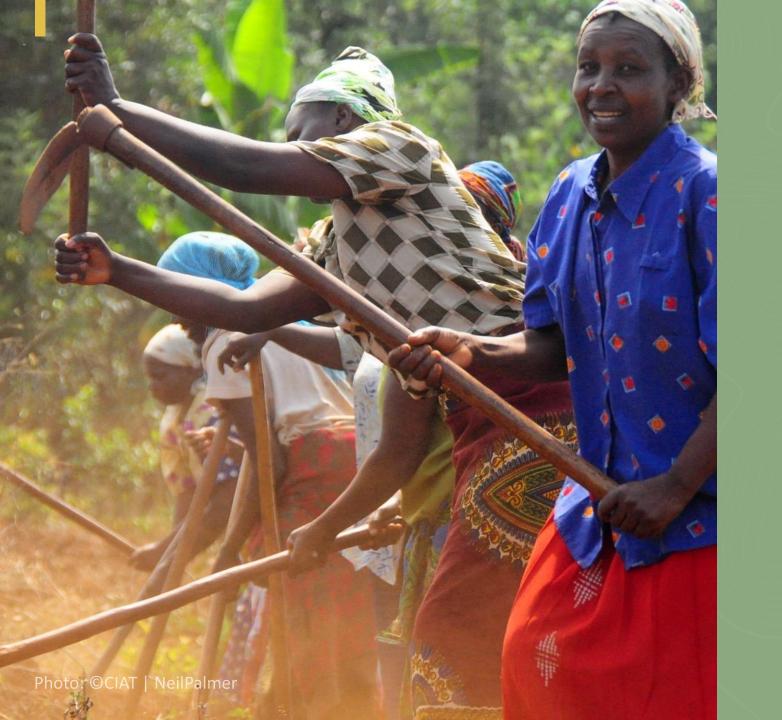

Data Form Responses

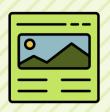

### **Data Forms Responses**

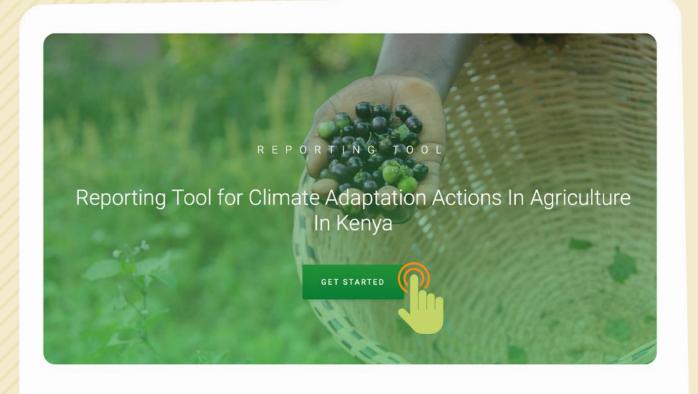

How to access data forms after approval by the administrator:

Click getting started button as shown

A data response form window will open, showing the type of form, e.g. KCSAIF1, and the reporting period. Click the button to select reporting period as shown below:

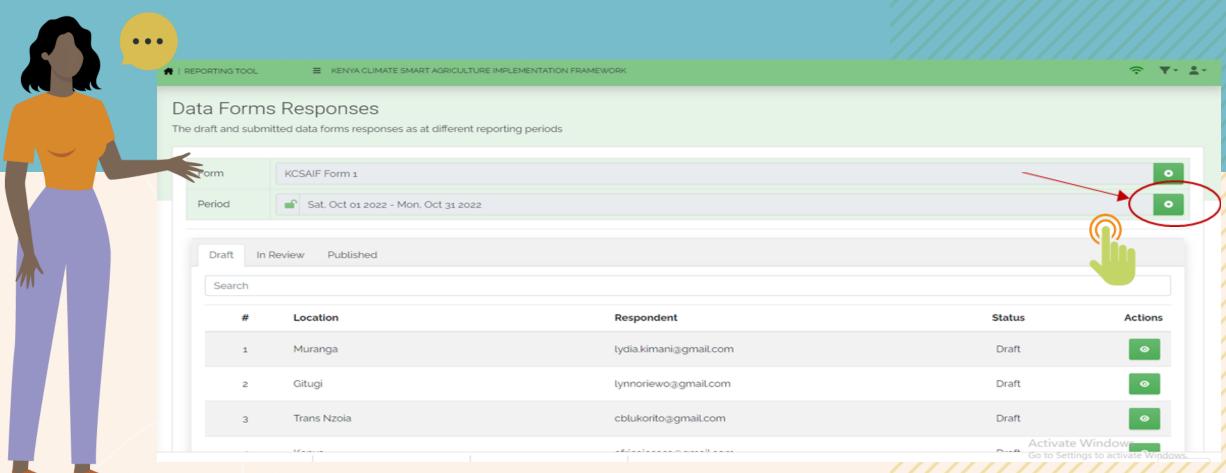

### Click on the Draft, then click (+) sign on the bottom right to select location.

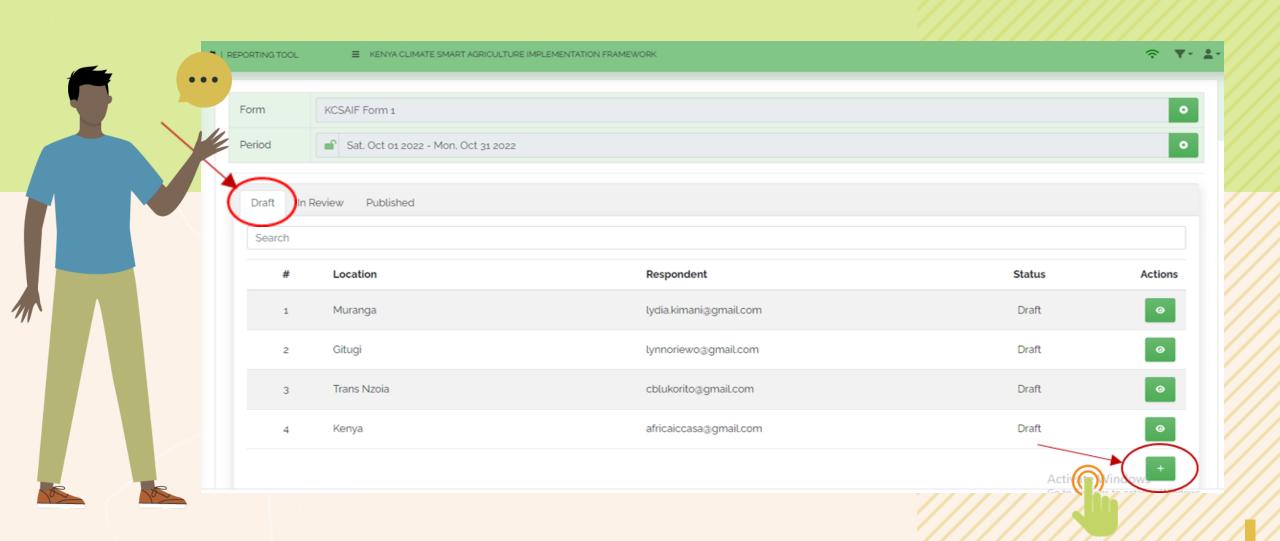

### A small pop-up window will appear. Click the button to select the location as illustrated below:

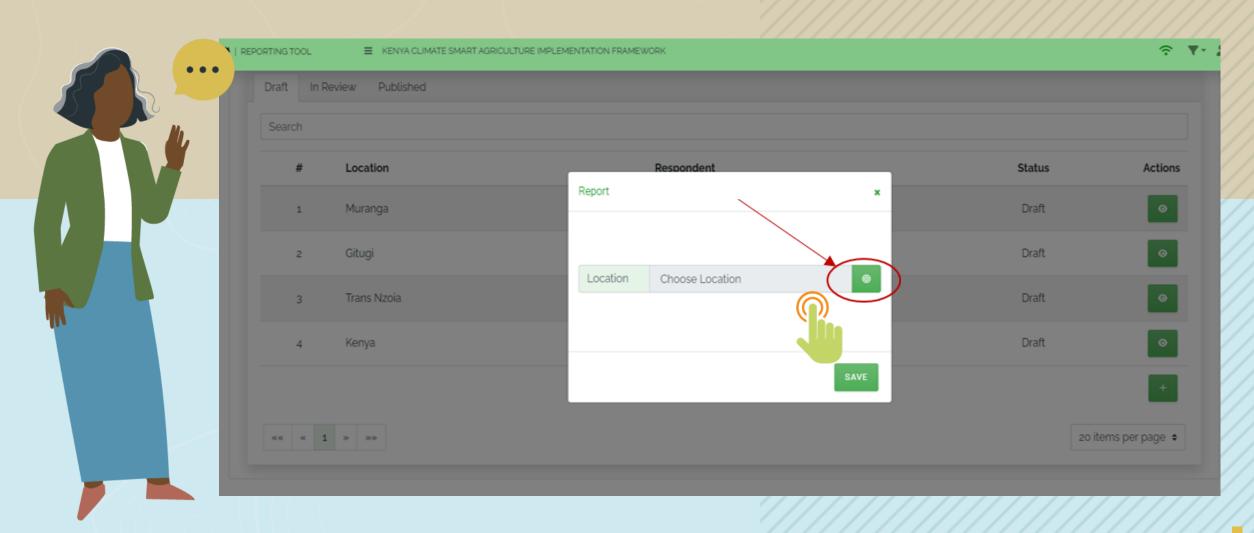

After clicking the button, another small window will open up with a list of administrative units. Search and select the name of administrative unit you require as shown below:

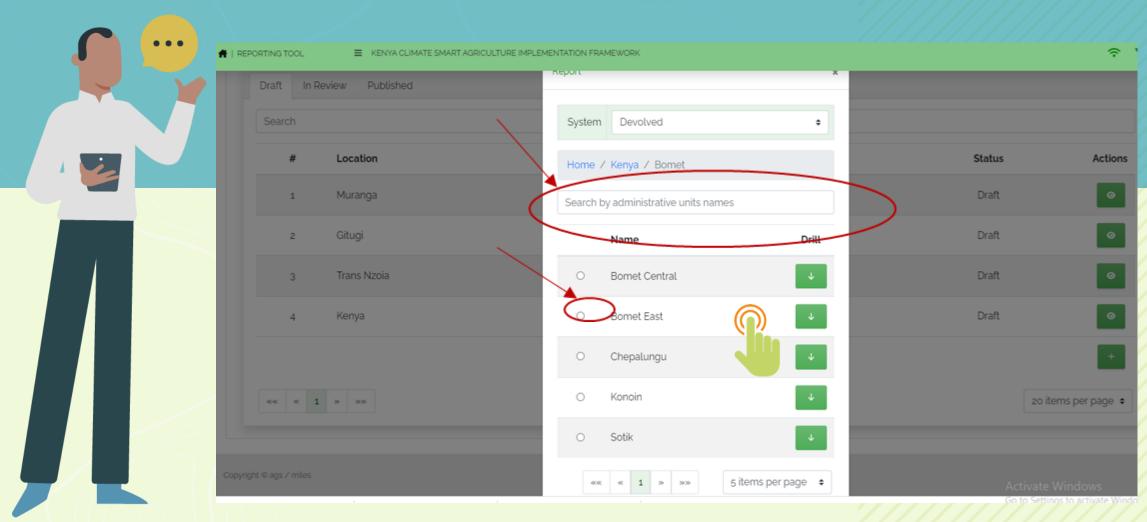

### Upon selection of the name of the administrative unit, click save button as shown below:

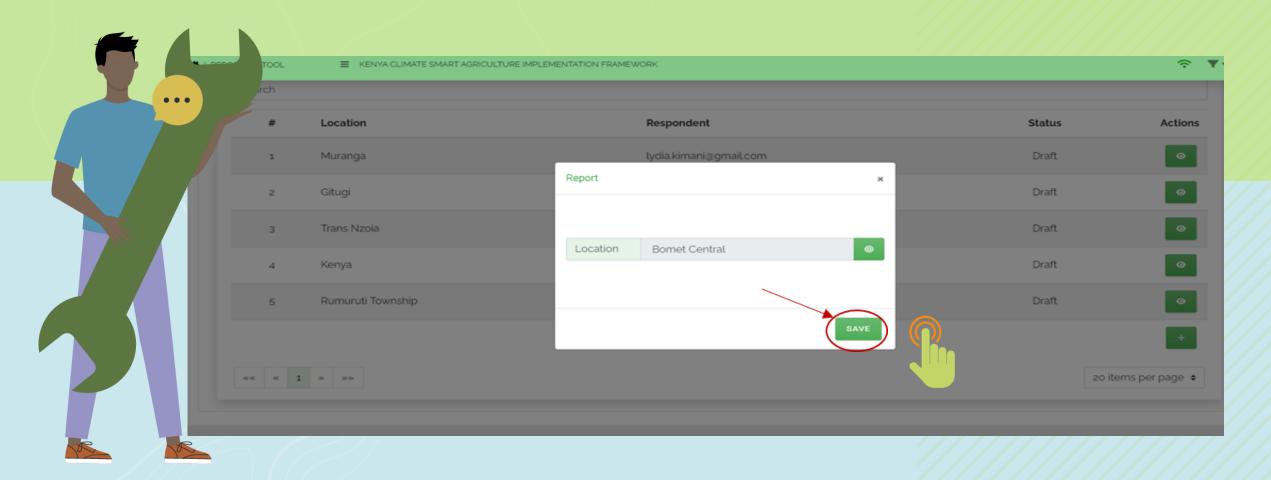

### After saving, the **Data Form Response** window will open based on **target location for data entry** as shown below:

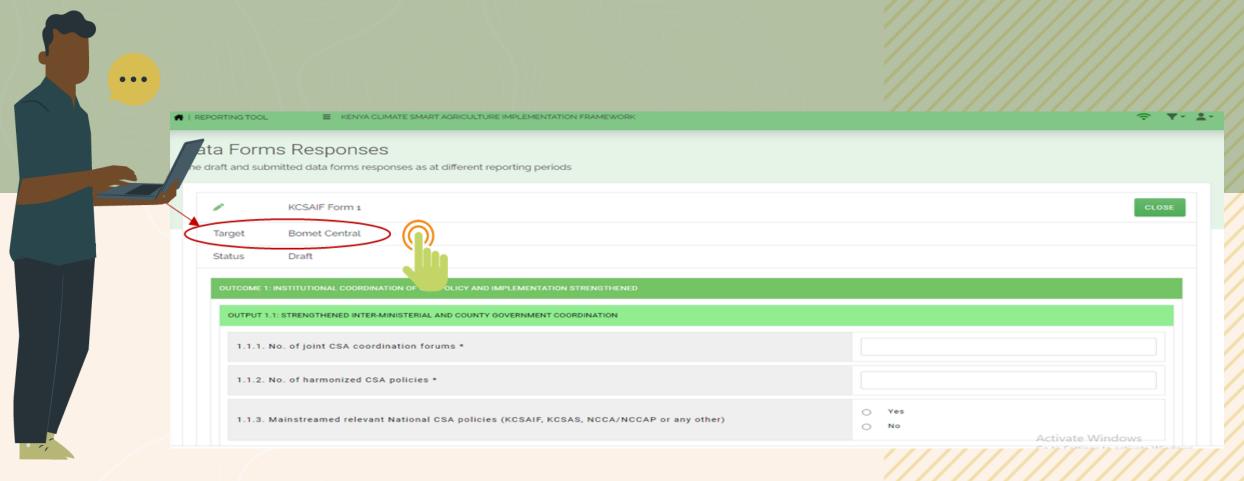

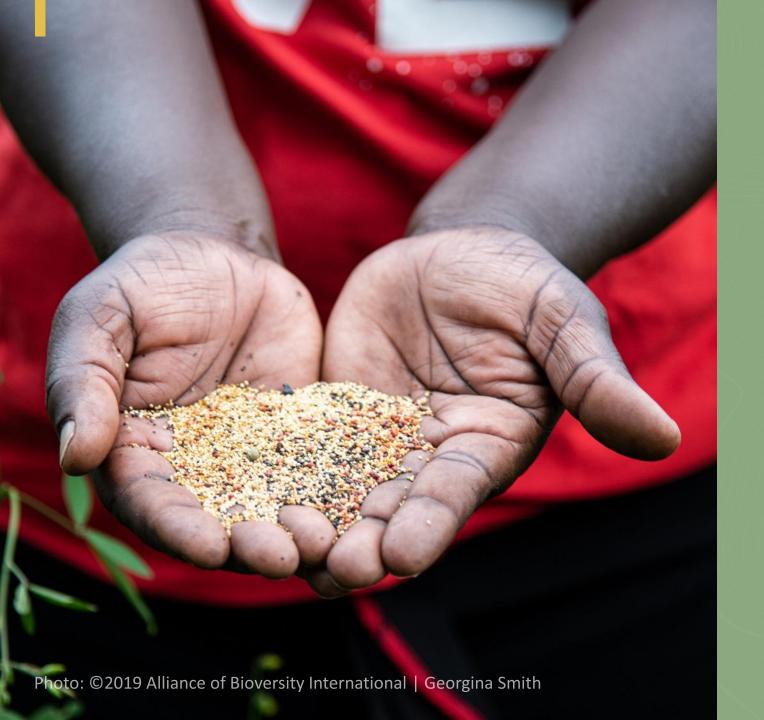

Structure and elements of the data form

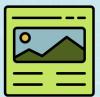

### **Structure of the Data Form**

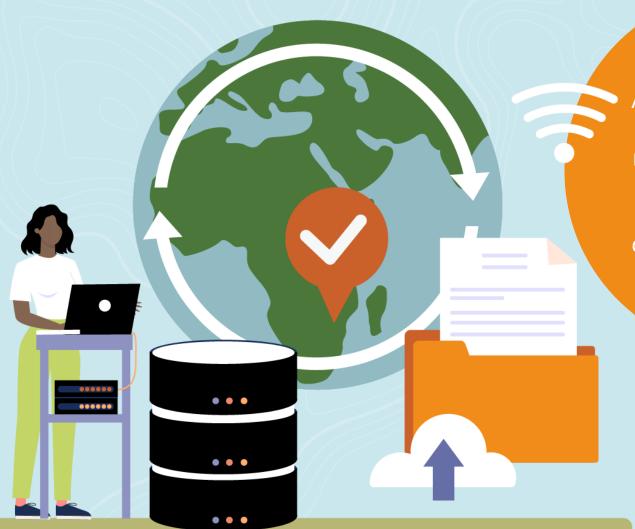

#### **GOAL**

A national, long-term, low-carbon, climate-resilient development pathway, alongside realization of the development goals of Kenya Vision 2030

#### **IMPACT**

Improvement of agricultural livelihoods and food, nutritional, and income security through CSA extension.

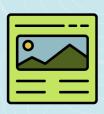

### **Structure of the Data Form**

- The form consists of a **set of indicators** that can effectively track
  the progress of climate actions in the
  agricultural sector.
- It provides all stakeholders undertaking agricultural-sector climate actions with the requisite indicators to measure advancements towards the goal, impact, outcomes, and outputs as outlined in the KCSAIF.
- The form, thus enables effective M&E reporting.

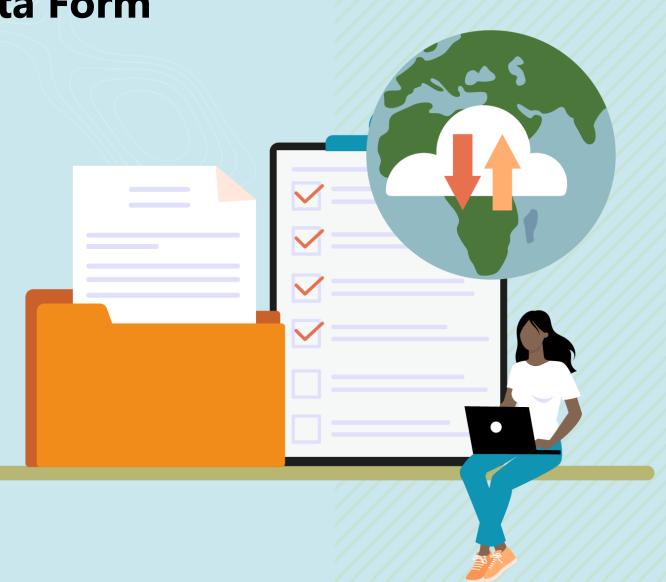

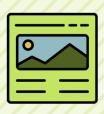

### **Structure of the Data Form**

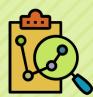

| Indicators                                                        | Unit of measure   |
|-------------------------------------------------------------------|-------------------|
| Climate change adaptation investments in the agricultural sector  | Ksh.              |
| GHG emissions per unit of agricultural produce per commodity      | Kg CO2eq/unit     |
| Renewable energy investments in the agricultural sector           | Ksh.              |
| The proportion of climate-resilient households                    | %                 |
| Total agricultural-sector GHG emissions                           | Metric Tons CO2eq |
| Prevalence of severe food insecurity in target areas              | %                 |
| National average intake of calories per capita                    | Kcal per capita   |
| Prevalence of stunted children under five years old               | %                 |
| Household dietary diversity score, which is an index of household | Index             |
| food availability, access, utilization, and stability of supply   |                   |

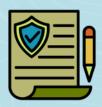

## **Outcome 1:** Institutional Coordination of CSA Policy and Implementation Strengthened

The aim of **Outcome 1** is to demonstrate existence of a sustainable system for achieving coordinated, coherent, and cooperative governance of climate-resilient, low-carbon growth in the agricultural sector through improved inter-ministerial and county government coordination.

### This is to be achieved through:

- deepening partnerships between state and non-state actors; and
- improved linkages between actors in the agricultural research system, advisory services, and producers.

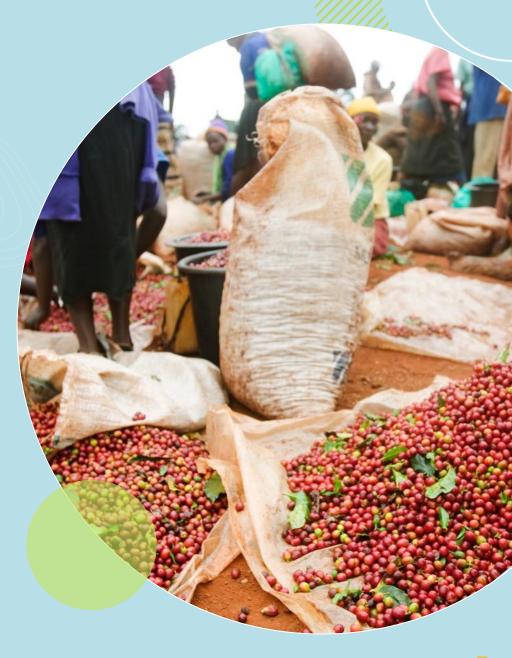

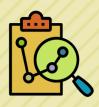

### **Indicators and Units of Measure**

| Indicators                                                           | Unit of measure |
|----------------------------------------------------------------------|-----------------|
| Indicator 1.1: Total amount of finances invested in CSA              | Ksh.            |
| Indicator 1.2: Existence of functional CSA coordination mechanism at | Descriptive     |
| the national and county levels                                       |                 |
| Indicator 1.3: Presence of up-to-date CSA policies and strategies in | Descriptive     |
| place at both national and county levels of governance               |                 |
| Indicator 1.4: Existence of functional research-extension-farmer     | Descriptive     |
| linkages mechanisms                                                  |                 |

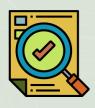

### The expected outputs include:

Outputs 1.1: Strengthened inter-Ministerial and County Government Coordination

**Output 1.2:** Strengthened Partnerships Among State and Non-State Actors

**Output 1.3:** Strengthened Research-Extension-Farmer Linkages

Output 1.4: Enhanced Enabling Environment for CSA

Output 1.5: Enhanced Capacities of Organizations to Address Issues Relevant to

CSA

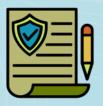

### **Outcome 1:** Institutional Coordination of CSA Policy and Implementation Strengthened

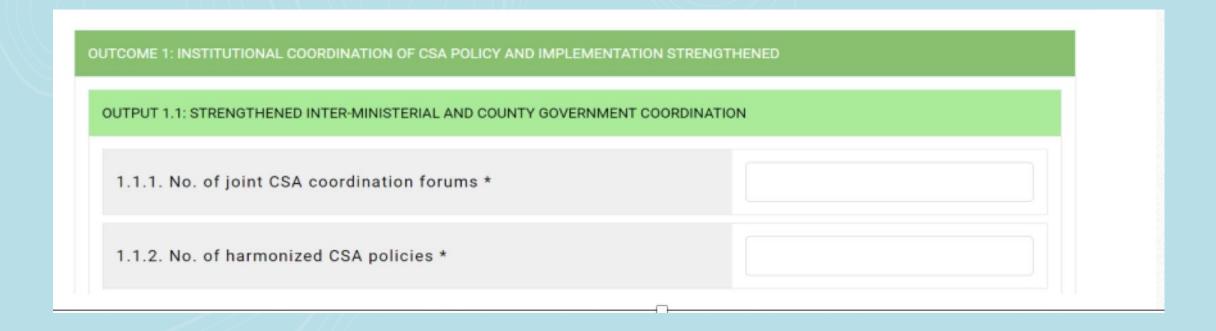

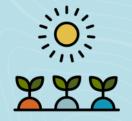

**Outcome 2: Agricultural** 

**Productivity and Integration of** 

**Value Chain Approach** 

The aim of **Outcome 2** is to mainstream CSA to support the transformation of Kenya's agricultural sector into an innovative, commercially oriented, competitive, and modern industry that contributes to poverty reduction and improved food security in Kenya.

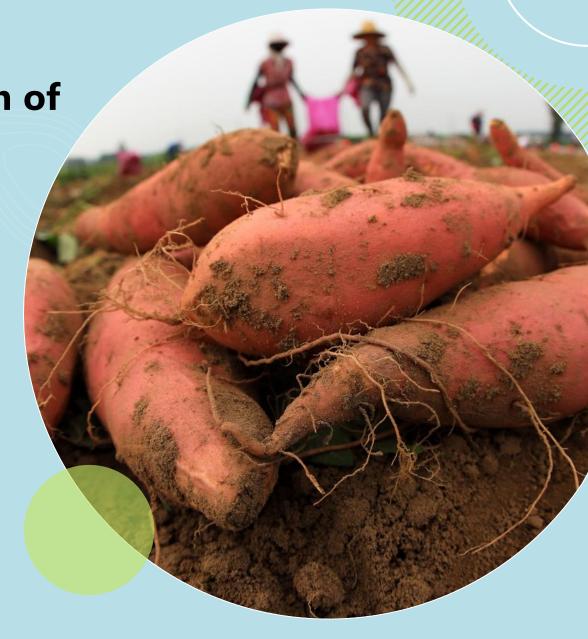

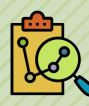

### **Indicators and Units of Measure**

| Indicators                                                                  | Unit    | of |
|-----------------------------------------------------------------------------|---------|----|
|                                                                             | measure |    |
| Indicator 2.1: Changes in productivity of various value chains              | %       |    |
| Indicator 2.2: Changes in the quantity of marketed produce or products      | Tonnes  |    |
| derived from value-added commodities                                        |         |    |
| Indicator 2.3: Change in number of value chain actors in the agricultural   | N       |    |
| sector adhering to market standards                                         |         |    |
| Indicator 2.4: Volumes of strategic reserves of foods or feeds stored       | Tonnes  |    |
| Indicator 2.5: Percentage change in area of land under efficient irrigation | %       |    |
| systems                                                                     |         |    |
| Indicator 2.6: Proportion of small and medium-sized enterprises (SMEs)      | %       |    |
| using green technologies for value addition                                 |         |    |
| Indicator 2.7: Number of green jobs created                                 | N       |    |
| Indicator 2.8: Change in percentage of post-harvest losses by value chain   | %       |    |
|                                                                             |         |    |

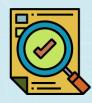

### The expected outputs include:

Output 2.1: Improved Access to and Use of Adaptive Technologies (TIMPS)

Output 2.2: Enhanced Efficiency of Irrigation

**Output 2.3:** New Products Developed and Value Addition of Commodities Enhanced

**Output 2.4:** Enhanced Competitiveness and Markets Access for Climate Smart Products

Output 2.5: Improved Food and Feed Storage and Distribution

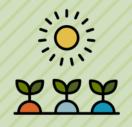

### **Outcome 2: Agricultural Productivity and** Integration of Value Chain Approach

| OUTCOME 2: AGRICULTURAL PRODUCTIVITY AND INTEGRATION OF VALUE CHAIN APPROACH                          |  |  |
|----------------------------------------------------------------------------------------------------|--|--|
| OUTPUT 2.1: IMPROVED ACCESS TO AND USE OF ADAPTIVE TECHNOLOGIES (TIMPS)                               |  |  |
| 2.1.1. Types of Adaptive technologies (TIMPs) in use along value chains (crops, livestock, fisheries) |  |  |
| 2.1.2. Types of CSA products certification (e.g., organic or Global G.A.P)                            |  |  |

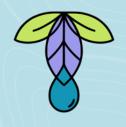

# Outcome 3: Building resilience and appropriate mitigation actions

The aim of **Outcome 3** is to reduce the vulnerability of agricultural systems by cushioning them against the impacts of climate change and to reduce GHG emissions where possible.

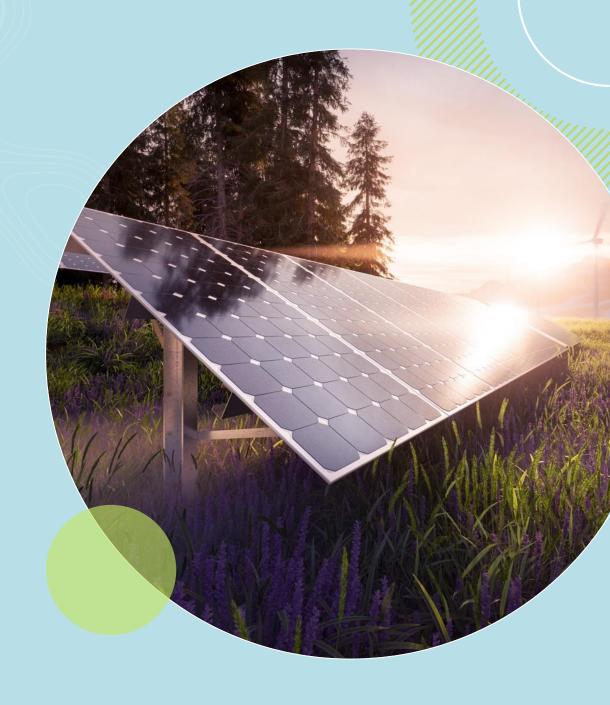

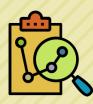

### **Indicators and Units of Measure**

| Indicators                                                           | Unit of measure |
|----------------------------------------------------------------------|-----------------|
| Indicator 3.1: Percentage change in GHG emission intensity           | %               |
| Indicator 3.2: Total land under integrated soil fertility and water  | На              |
| management practices                                                 |                 |
| Indicator 3.3: Total area under Ecosystem management and degraded    | На              |
| land rehabilitation                                                  |                 |
| Indicator 3.4: Volume of water harvested and stored for agricultural | M3              |
| use                                                                  |                 |
| Indicator 3.5: Existence of Monitoring Reporting and Verification    | Descriptive     |
| (MRV+) systems                                                       |                 |

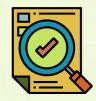

### The expected outputs include:

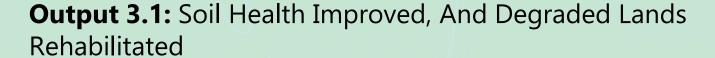

**Output 3.2:** Enhanced Conservation of Water and Other Natural Resources

**Output 3.3:** Enhanced Access to Climate Risk Related Agricultural Insurance and Other Safety Nets

**Output 3.4:** Synergies Between Adaptation and Mitigation Promoted

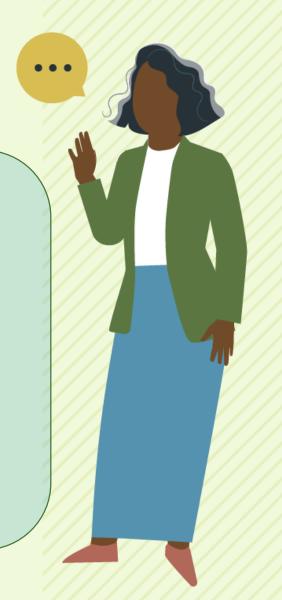

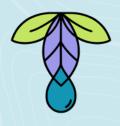

## **Outcome 3:** Building resilience and appropriate mitigation actions

OUTCOME 3: BUILDING RESILIENCE AND APPROPRIATE MITIGATION ACTIONS OUTPUT 3.1: SOIL HEALTH IMPROVED, AND DEGRADED LANDS REHABILITATED 3.1.1. No. of farmers adopting climate smart soil fertility management practices

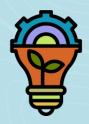

# Outcome 4: Communication Systems on CSA Extension and Agro-weather Issues

The aim of **Outcome 4** is to strengthen communication systems related to CSA extension and agro-weather issues by:

- generating, communicating, and disseminating CSA knowledge;
- enhancing access to climate information and agro-weather advisory services and early warning systems; and
- developing capacity in climate risk contingency planning.

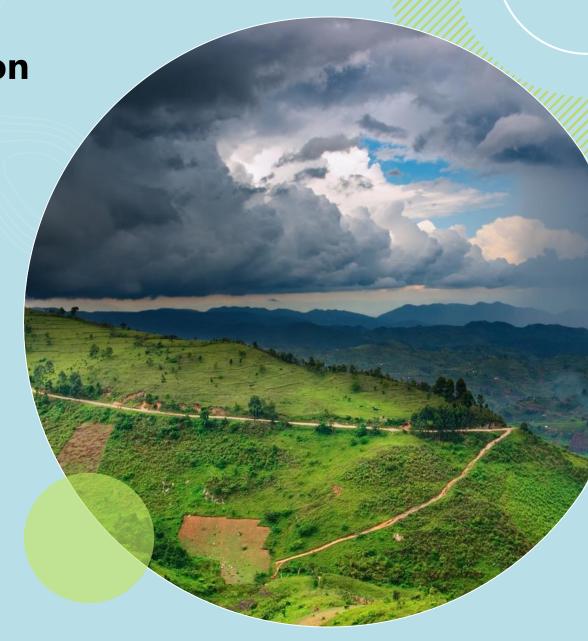

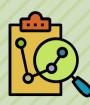

### **Indicators and Units of Measure**

| Indicators                                                           | Unit of Measure |
|----------------------------------------------------------------------|-----------------|
| Indicator 4.1: Change in total number of actors with access to CSA   | N               |
| information                                                          |                 |
| Indicator 4.2: Existence of functional CSA information management    | Descriptive     |
| systems                                                              |                 |
| Indicator 4.3: Existence of functional contingency plans for climate | Descriptive     |
| risks response                                                       |                 |
| Indicator 4.4: Presence of functional CSA communication strategies.  | Descriptive     |

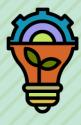

## Outcome 4: Communication Systems on CSA Extension and Agro-weather Issues

| OUTCOME 4: COMMUNICATION SYSTEMS ON CSA EXTENSION AND AGRO-WEATHER ISSUES |  |
|---------------------------------------------------------------------------|--|
| OUTPUT 4.1: ENHANCED CSA KNOWLEDGE GENERATION                             |  |
| 4.1.1. No. of CSA knowledge products developed                            |  |
| 4.1.2. No. of stakeholders generating CSA information                     |  |

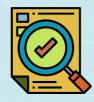

### The expected outputs include:

Output 4.1: Enhanced CSA Knowledge Generation

**Output 4.2:** Enhanced CSA Knowledge Communication and Dissemination

**Output 4.3:** Access to Climate Information and Agro-Weather Advisory Services Enhanced

**Output 3.4:** Early Warning Systems and Contingency Plans for Climate Change Response Strengthened

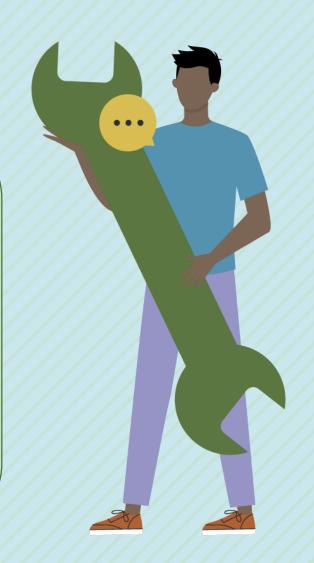

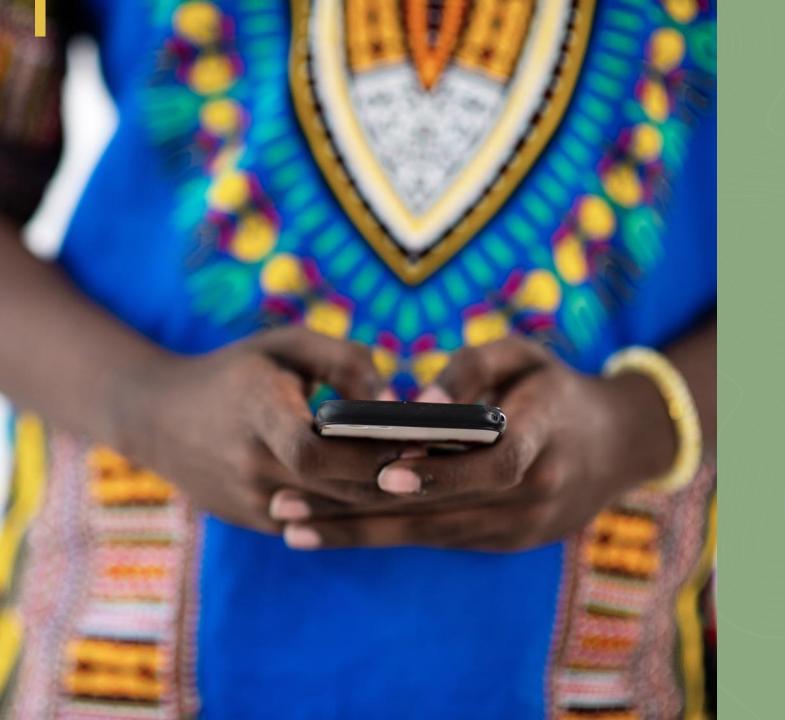

Standard operating procedure for the tool

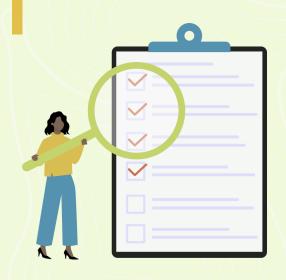

### Form Content Editing and Submission

Prior to submission of the filled reporting form, you can edit it and close by clicking "close" at the top left of the data form response window as shown below:

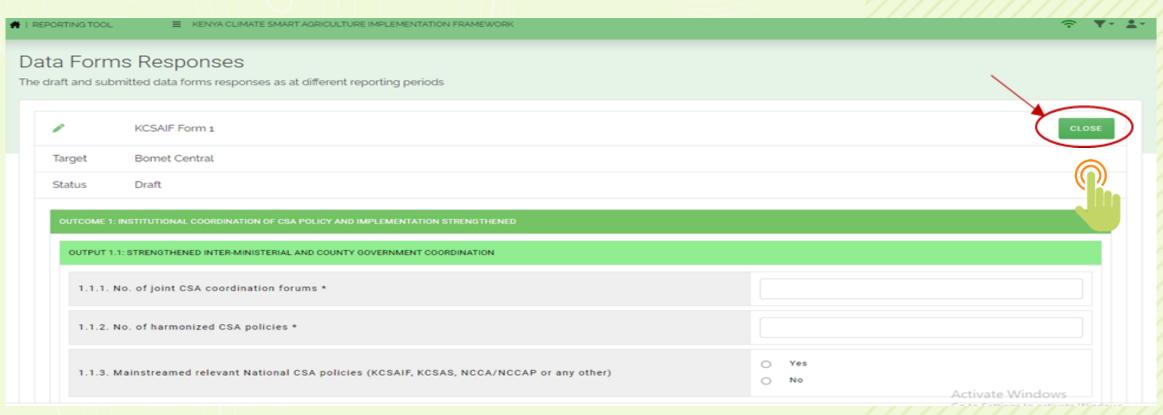

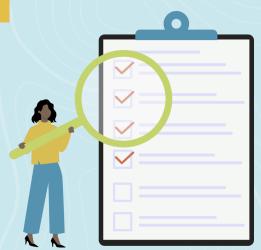

### Form Content Editing and Submission

Filled data form can be accessed for editing by clicking the pencil icon as shown below:

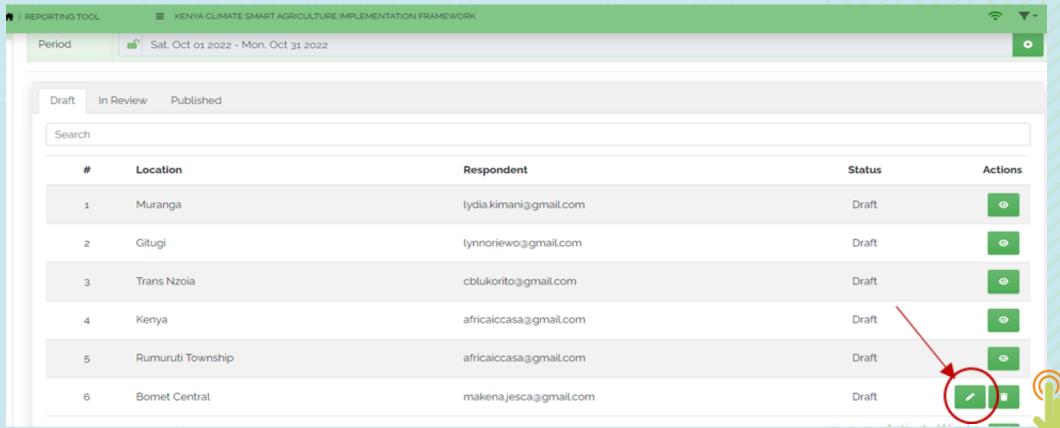

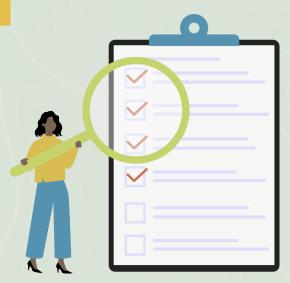

### Form Content Editing and Submission

Submit the duly filled reporting form by clicking "submit" at the bottom left of the window as shown below:

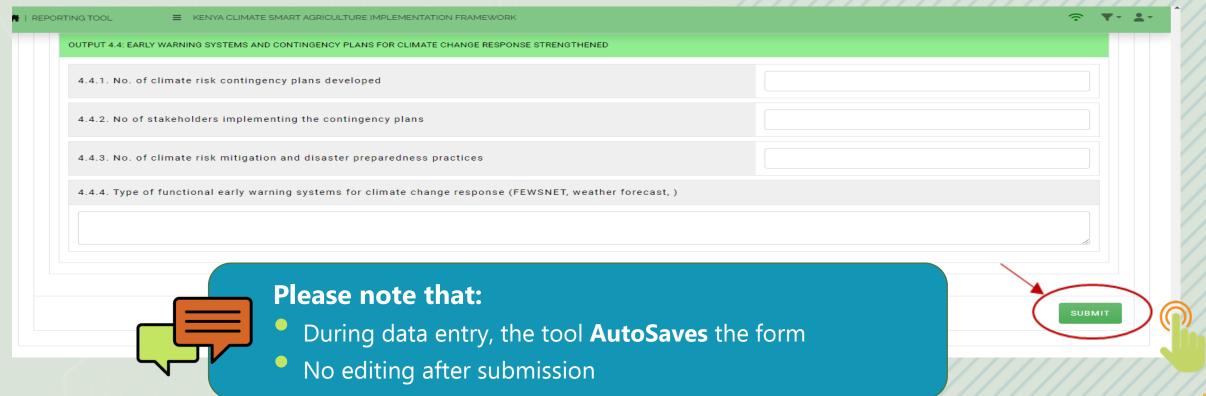

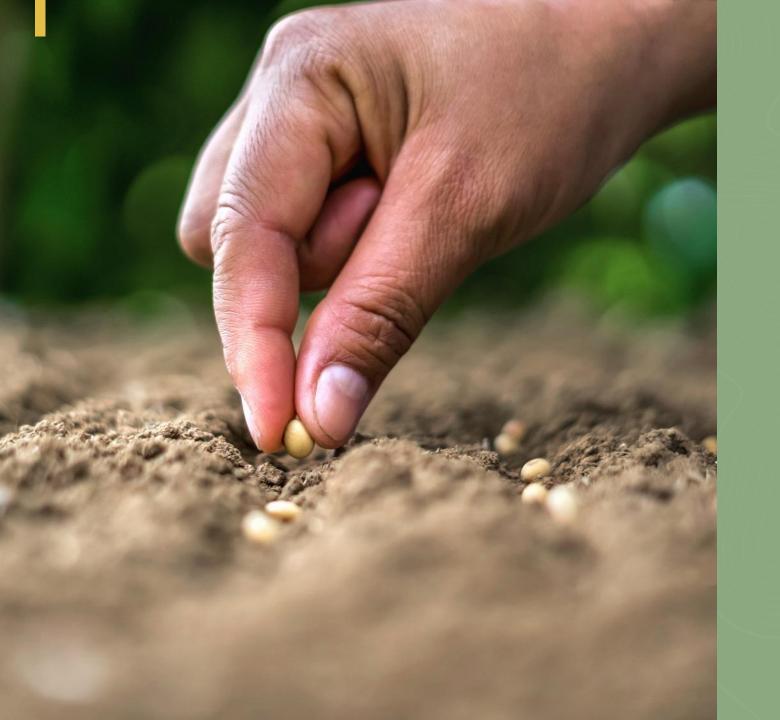

Scalability and sustainability of the tool

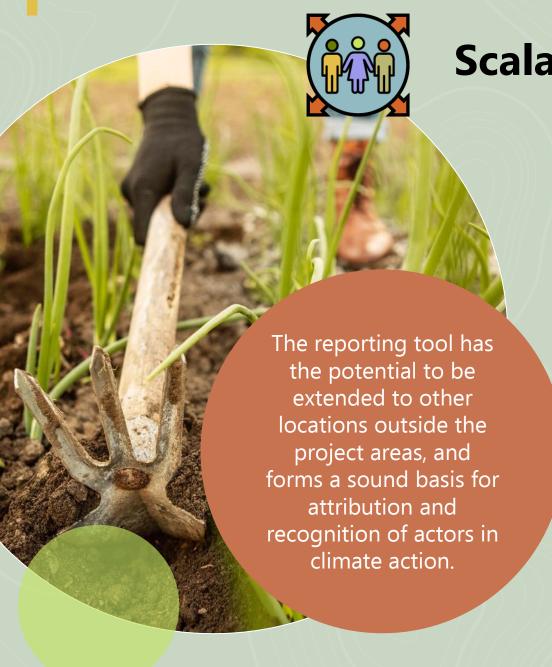

Scalability of the tool

With regard to attribution, the tool can give organizations reporting on climate actions the chance to be recognized for improving transparency of reporting at the county level.

This is crucial for non-state actors who use this information to secure funding from financial institutions, or donors for their respective organizations.

Recognition also offers organizations participating in the reporting process the opportunity to receive priority consideration for future climate change projects at the county level.

This will incentivize actors in the county to participate in the County CSA-MSP projects and activities, thus contributing further to enhanced climate action in agriculture.

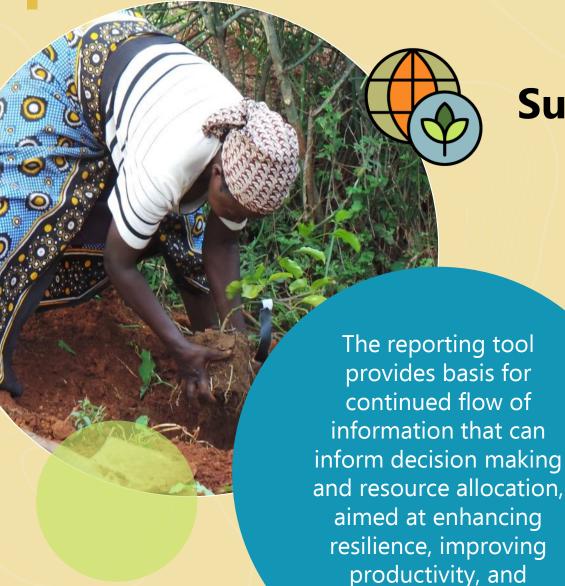

reducing emissions.

### Sustainability of the tool

- Furthermore, the information availed by the tool can improve cross-sectoral planning and increase access to climate finance.
- The tool is accessible online and provides flexibility needed to upload content on climate action.
- The tool is designed for ease of use and quick uploading of content based on a password policy that is set by the relevant partner institutions.

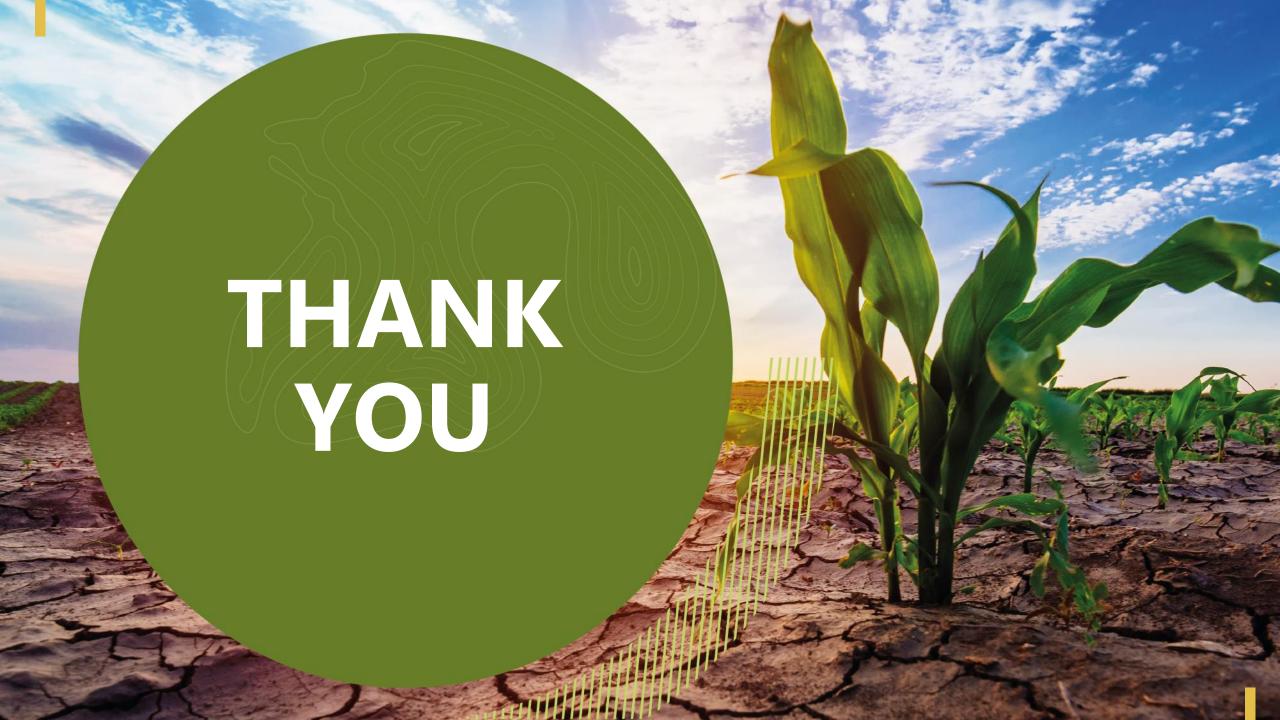